#### brief introduction:

The barcode device provides a complete solution for accurate, easy to use and fast data entry and storage for computer information systems.

The company has another infrared automatic sensing technology.

This product has "manual type" and "automatic induction type" two working modes.

This product also provides a complete interface mode to accommodate the computer systems of various hosts:

Keyboard

RS-232 USBIIID VCOM

All decoder parameter settings can be completed by scanning the barcode and stored in the stored memory, retaining the settings after the power is turned off. Product functions are not all listed in this manual, please contact the supplier for more details. All rights, including the final

interpretation of this instruction manual, are reserved by the Company.

The \*----manufacturer has the default settings

D (Decimal)  $-$  -  $-$  -Numerical parameter setting (required with a decimal data code) H (Hex) - - - -Character parameter setting (with hex data code required)

## <span id="page-3-0"></span>catalogue

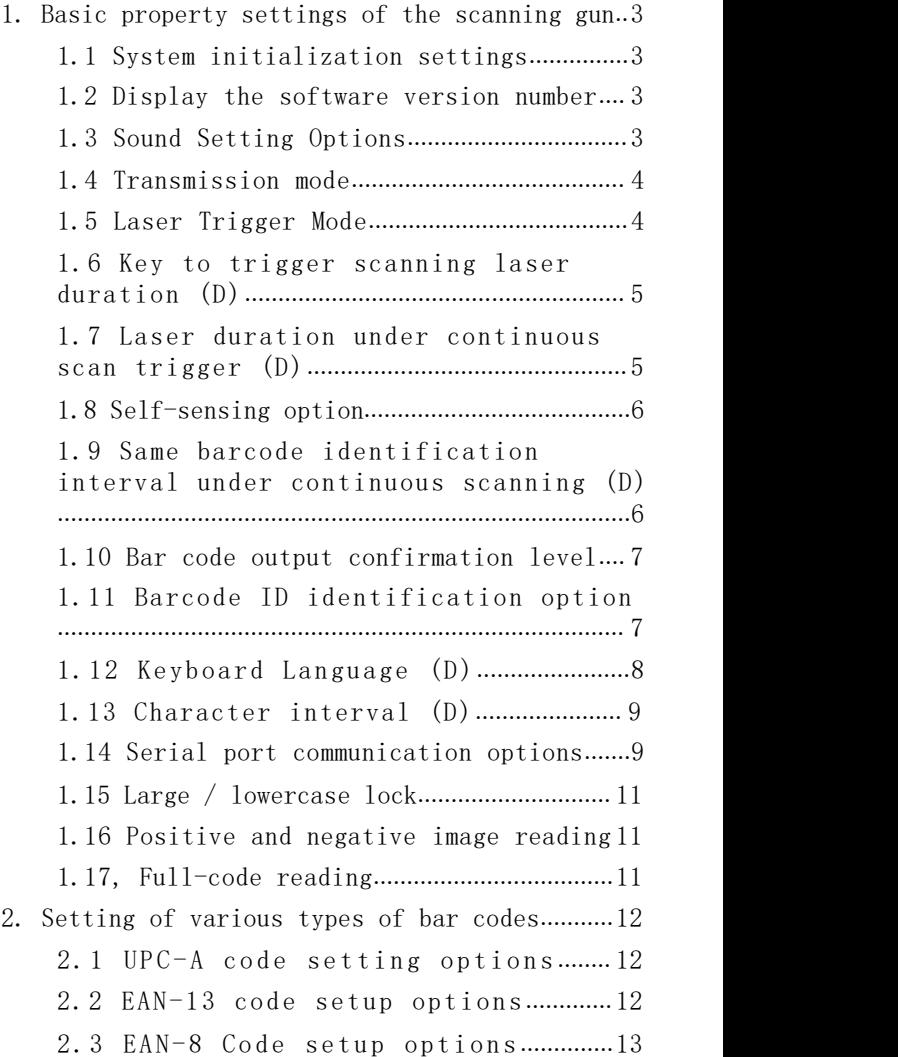

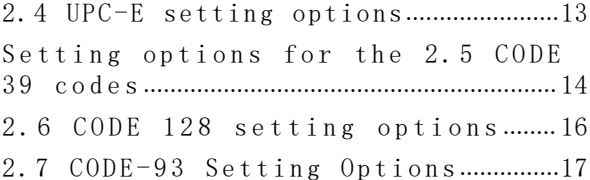

<span id="page-5-0"></span>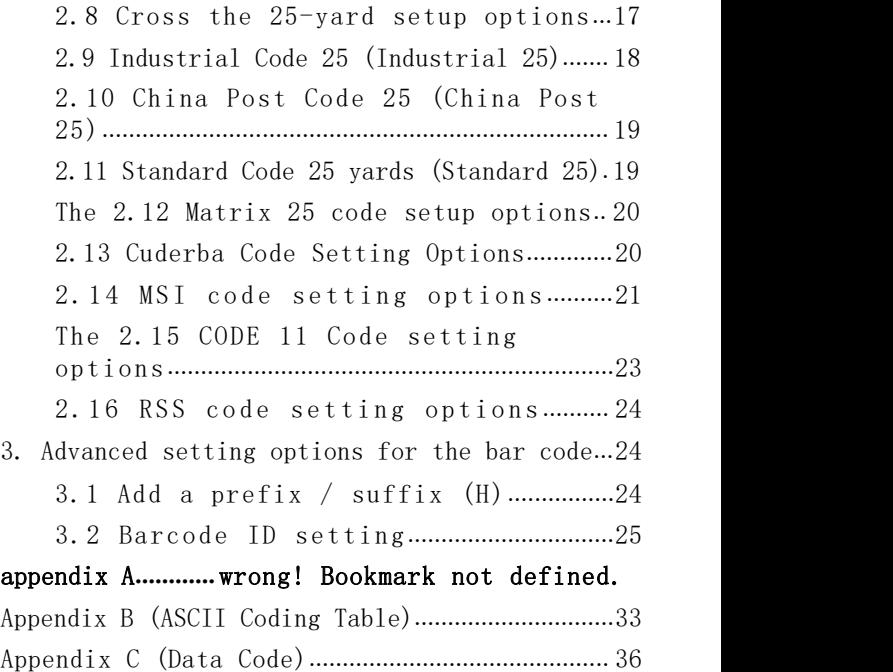

## <span id="page-6-0"></span>1. Basic property settings of the

#### scanning gun

#### 1.1 System initialization settings

After system initialization, all parameters are restored to the factory setting. Initialization must scan the following 902000 bar code. All the initialization parameters are detailed in Appendix A.

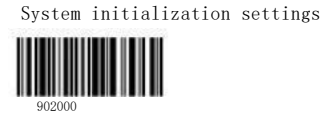

#### 1.2 Display the software version number

When the barcode gun scan as above 000011 barcode success, the corresponding position on the computer screen will display the corresponding software version number.

Display the software version number

OOOO11

#### 1.3 Sound Setting Options

(1) Sound on and off

When the barcode gun is scanned as follows as 002001 bar code, the system will open the buzzer.

When the barcode gun scan below 002000 barcode success, the system will turn off the buzzer.

\* open

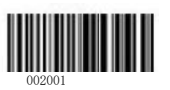

 $\bullet$  close<br> $\begin{array}{c} 0 \text{ of } 1 \text{ of } 2 \text{ of } 2 \text{ of$ 

<span id="page-8-0"></span>(2) Tone / loudness adjustment When the barcode gun scans the following 002049 bar code

Will enter into the corresponding frequency

Tone / loudness adjustment settings (range of  $1500-3000$  H z, with a default value of  $2700$ Hz)

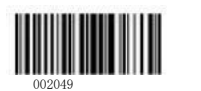

## 1.4 Transmission mode

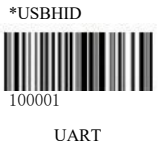

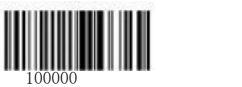

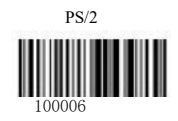

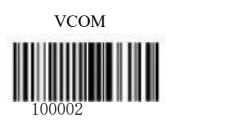

# 1.5 Laser Trigger Mode

\* Key-trigger mode

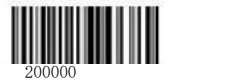

Key trigger continuous mode

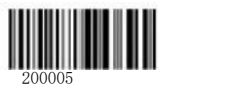

Continuous scanning mode

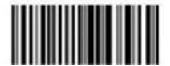

200002

Pulse trigger mode

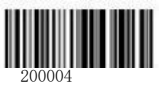

The pulse triggers the continuous mode

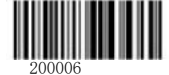

Flashing mode

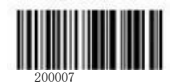

### <span id="page-10-0"></span>1.6 Key to trigger scanning laser duration (D)

When the barcode gun scans the following 201020 bar code, the corresponding data code enters the corresponding setting (see Appendix C for data code) after scanning the data code, remember to scan the save code.

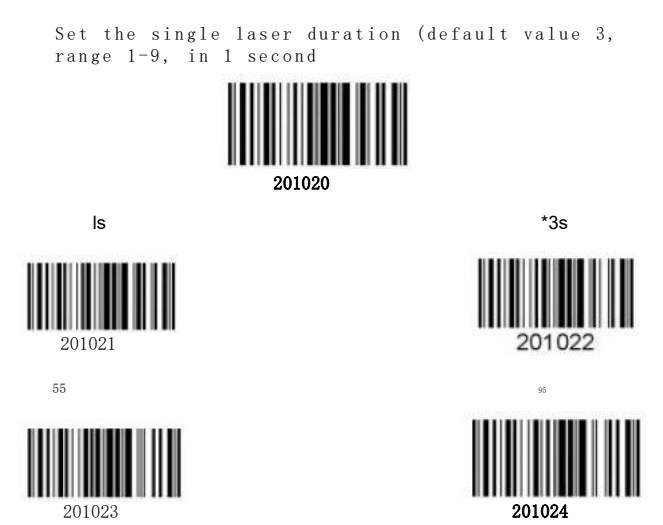

## 1.7 Laser duration under continuous scan trigger (D)

When the barcode gun is scanned with the following 201000 bar code, each scanned corresponding data code will enter the corresponding setting (see Appendix C for data code) after scanning the data code, remember to scan the save code.

Set the maximum time for a single read (default 2, range 0-60 in 10 seconds

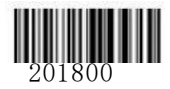

<span id="page-12-0"></span>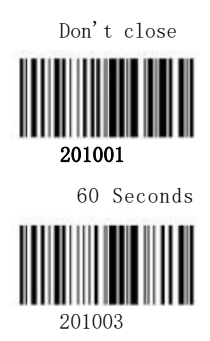

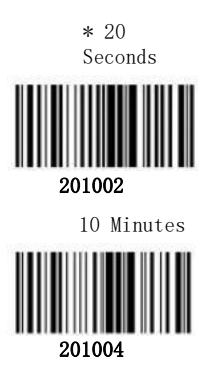

#### 1.8 Self-sensing option

Self-felt on and off open

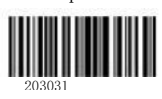

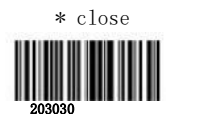

### 1.9 Same barcode identification interval under continuous scanning (D)

Incomplete delay is when the delay time ends when the environment changes. A complete delay means that, regardless of the environment, it must be delayed for enough time to read the same barcode again. (When the barcode gun scans the following 20102 barcode, the corresponding data code enters the corresponding setting (see Appendix C for the data code). Scan the data code

Then remember to scan the save code.)

Set the same barcode read delay time (default 5, range 2 -50 in 100 ms)

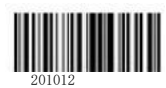

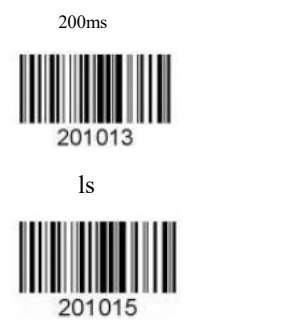

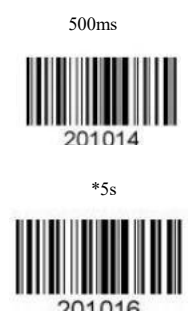

### <span id="page-14-0"></span>1.10 Bar code output confirmation level

Some bar codes need to be confirmed repeatedly before output to avoid miscodes. The lower the confirmation level, the faster the barcode reading speed, and the higher the code error rate. The higher the confirmation level, the slower the barcode reading speed, and the lower the code error rate.

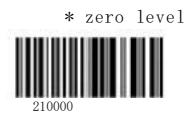

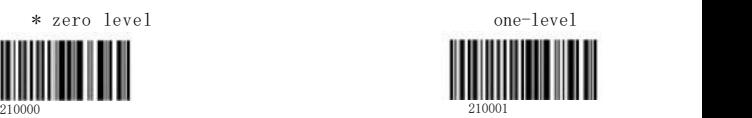

# 1.11 Barcode ID identification option

The barcode ID is used to identify the identity of the barcode, as indicated by a 1-bit letter. Barcode gun scanning the following bar code can achieve this function.

ID

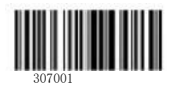

\* ID before barcode

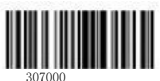

### 1.12 Keyboard Language (D)

The language type used to set the output barcode to the computer supports 23 languages, please see Table 1 for the 23 countries respectively. The corresponding bar codes of beauty and Germany are as follows.(When the barcode gun scans the following 102000 bar code, the corresponding data code will enter the corresponding keyboard setting (see Appendix C for data code) After scanning the data code, remember to scan the save code.)

| order<br>numbe<br>$\mathbf{r}$ | National<br>keyboard<br>language    | Correspond<br>ing bar<br>code | $\circ$<br>Ĕ<br>$\mathbf{H}$<br>$\sim$<br>$\sigma$<br>$\mathbf{H}$ | National<br>keyboard<br>language | Correspon<br>ding bar<br>code |
|--------------------------------|-------------------------------------|-------------------------------|--------------------------------------------------------------------|----------------------------------|-------------------------------|
| $\overline{0}$                 | Standard<br>American<br>keyboard    | 102010                        | 12                                                                 | Dutch keyboard                   | 102022                        |
| $\mathbf{1}$                   | Belgian<br>keyboard                 | 102011                        | 13                                                                 | Norwegian<br>keyboard            | 102023                        |
| $\overline{2}$                 | Brazilian<br>Portuguese<br>Keyboard | 102012                        | 14                                                                 | Portuguese<br>keyboard           | 102024                        |
| 3                              | Canadian French<br>Keyboard         | 102013                        | 15                                                                 | Swedish<br>keyboard              | 102025                        |
| $\overline{4}$                 | Czech keyboard                      | 102014                        | 16                                                                 | Swiss German<br>keyboard         | 102026                        |
| 5                              | Danish<br>keyboard                  | 102015                        | 17                                                                 | Spanish<br>keyboard              | 102027                        |
| 6                              | Finnish<br>keyboard                 | 102016                        | 18                                                                 | Russian<br>keyboard              | 102028                        |
| $\overline{7}$                 | French keyboard                     | 102017                        | 19                                                                 | Turkish F<br>keyboard            | 102029                        |
| 8                              | German German<br>keyboard           | 102018                        | 20                                                                 | Ear its Q<br>keyboard            | 102030                        |

Table 1

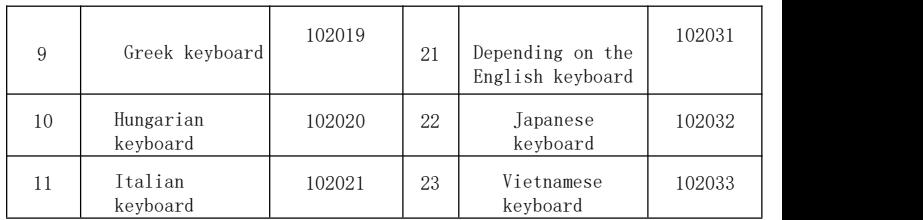

Start the keyboard language settings

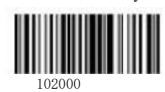

<span id="page-18-0"></span>\* Standard American Keyboard

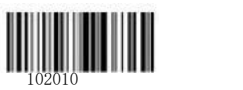

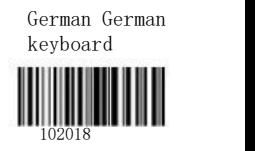

### 1.13 Character interval (D)

Used to set the delay between data between characters and characters during transmission. When the barcode gun is scanned as follows as 001022, the corresponding data code will enter the corresponding delay (see Appendix C for the data code) after scanning the data code

Save code. The delay between characters and characters is 10ms by default.

Start intercharacter interval setting (default 1 in 1 ms, range 1-99)

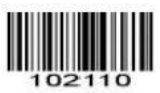

\* Character interval of 1 ms

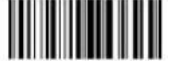

102114

The character interval is 20 ms **102111** 

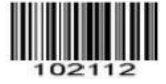

# 1.14 Serial port communication options

The character interval is 10 ms

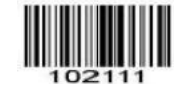

The character interval is 0 ms

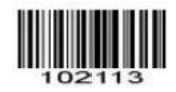

#### (1) Baud rate selection

Baud rates of 1200,2400,4800, and 115200, respectively, correspond to the barcodes as follows.

1200\*9600

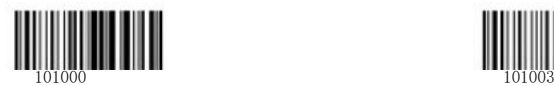

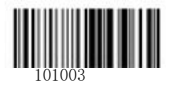

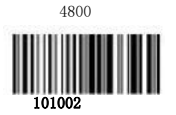

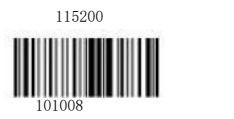

<span id="page-20-0"></span>Baud rate of 2400,19200, and 38400

corresponding to a barcode of 101001,

respectively

101005、101006。

(2) Communication and handshake agreement

\* No handshake agreement

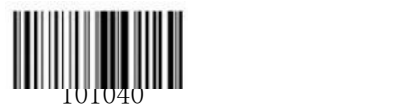

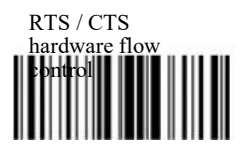

(3) Communication data bit selection

7 Bit data bits

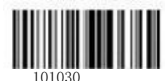

(4) Stop the bit selection

\* I bit stop bit

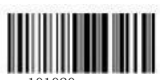

101020

(5) Check bit selection

\* No check

Xon / XoFF Software Flow Control

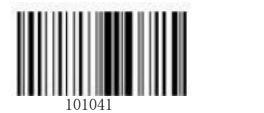

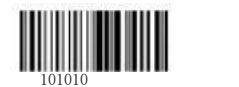

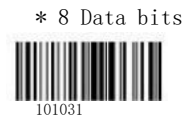

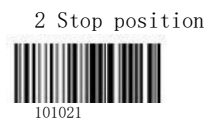

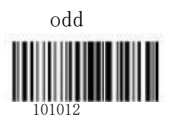

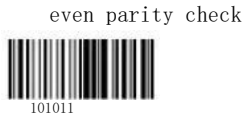

## <span id="page-22-0"></span>1.15 Large / lowercase lock

Use this setting to convert alphabetic characters into a large / lowercase format.

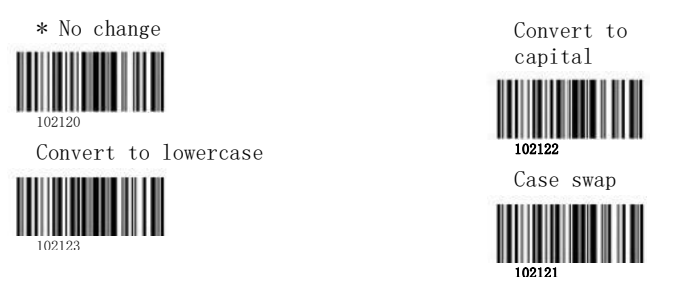

### 1.16 Reverse color image reading

Most barcodes are black and white background called positive images. Some applications may be a white strip black base called the reverse image.

Turn on the reverse color image reading

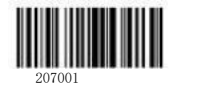

Turn off the backcolor image reading

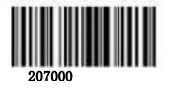

# 1.17, Full-code reading

The reading function of all barcodes is enabled after scanning allows identifying all onedimensional barcode setting codes.

> Allows the identification of all onedimensional barcodes

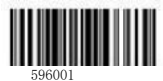

# <span id="page-24-0"></span>2. Setting of various types of bar

### codes

## 2.1 UPC-A

(1) The corresponding bar codes for opening and closing of reading capacity are as follows.

\* open

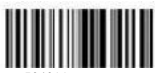

 $\ast$  open<br> $\begin{array}{c|c} \circ & \circ & \circ & \circ \\ \hline & \circ & \circ & \circ & \circ \\ \hline & \circ & \circ & \circ & \circ \end{array}$ 504010

(2) The corresponding bar codes for opening and closing of check bit transmission are as follows.

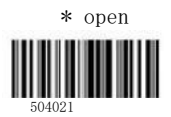

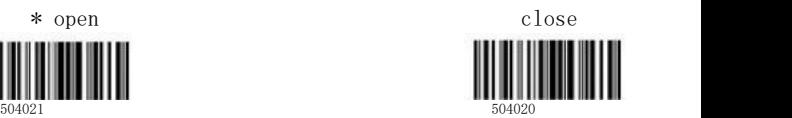

 $(3)$  Convert the UPC-A code to the EAN-13 code on and off.

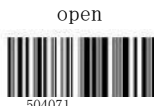

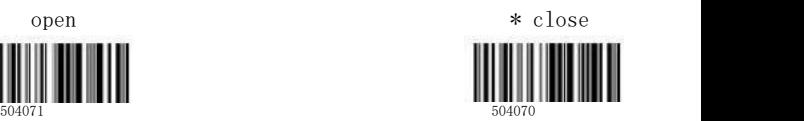

(4) UPC-A system character transmission enabled on and off.

\* open

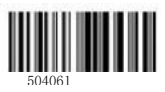

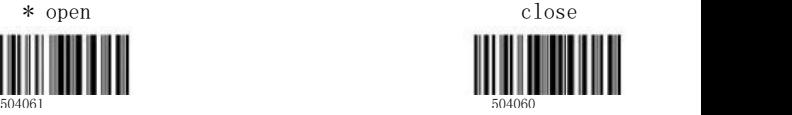

# 2.2 EAN-13 code setup options

(1) The corresponding bar codes for opening and closing of reading capacity are as follows.

\* open

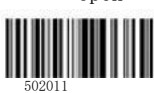

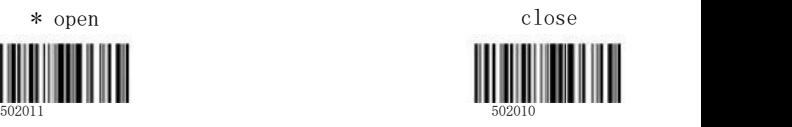

 $(2)$  The corresponding bar codes for the opening and closing of the verification transmission enable are as follows.

Lucky to open

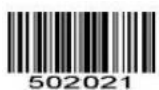

(3) Convert the EAN-13 code to the ISBN / ISSN code on and off.

Allow conversion to ISSN

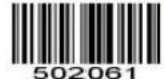

Allows the conversion to an ISBN

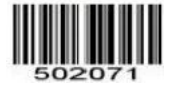

# 2.3 EAN-8 Code setup options **ILLUS**

 $(1)$  The corresponding bar codes for closing of reading capacity are as

\* open

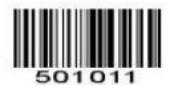

 $(2)$  The corresponding bar codes for and closing of the verification tran enable are as follows.

\* open

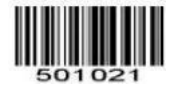

## **2.4 UPC-E settingoptions**

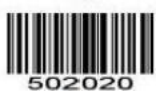

\* Prohibit conversion to **ISSN** 

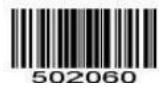

\* No conversion to an ISBN

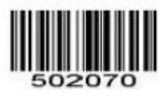

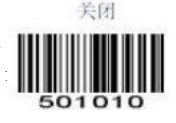

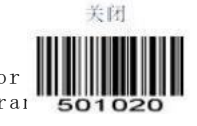

(1) The corresponding bar code for opening and closing of reading capacity is as follows.

\* open

close

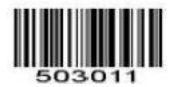

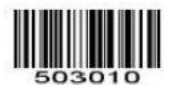

<span id="page-28-0"></span>(2) The corresponding barcode to opening and closing the verification transmission on able is as follows.

\* open

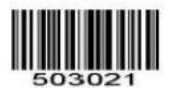

 $(3)$  Convert the UPC-E codes to the EAN-13  $P C - A$  codes.

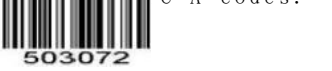

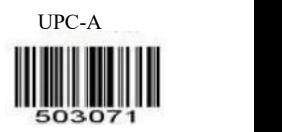

503020

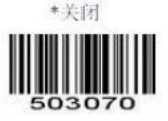

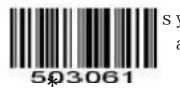

system character transmission and off.

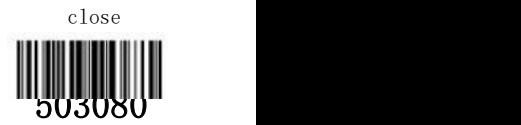

# Setting options for the 2.5 CODE39

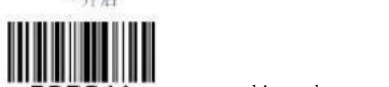

**05011** responding bar codes for opening and closing of reading capacity are as follows.

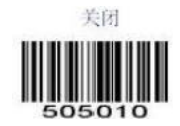

(2) The bar codes corresponding to the checksum output checkmarks are as follows.

\* Not check

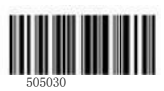

Verify but does not output the check fier

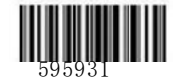

<span id="page-30-0"></span>Verify and output the verifier

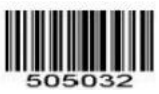

(3) The full ASCII character enabled capabilities are as follows.<br>\*美闭

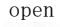

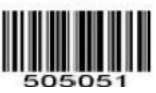

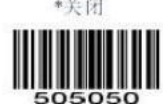

(4) The opening and closing of the start and transmission energy are as follows.

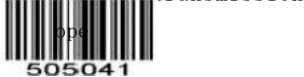

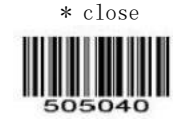

开启 rt the CODE 39 code to the o de on and off. \* close 505062

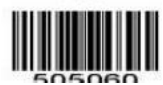

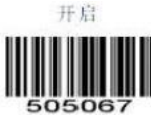

open

code start character transmission and off.

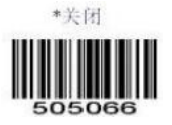

(7) The opening and closing of the Trioptic 39 reading capacity are as follows.

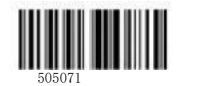

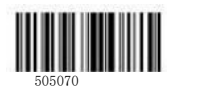

(8) The opening and closing of the Trioptic 39 code start character and terminator transmission enable are as follows.

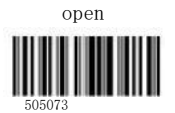

<span id="page-32-0"></span>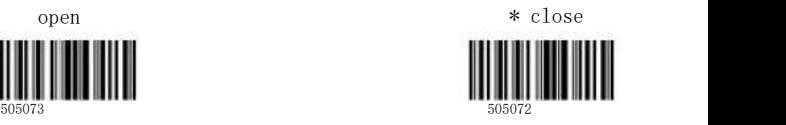

(9) CODE 39 code reading code maximum minimum information length setting (D) Set the Code 39 maximum information length (the default value is 80)

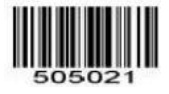

Set the Code 39 minimum information length (the default value is 2)

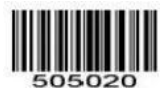

# **2.6 CODE128 setting options**

(1) The corresponding bar codes for **HAMMONIC**<br>closing of reading capacity are as 10110WS. closing of reading capacity are as

\* open

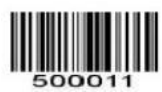

 $( 2 ) G.S 1-128 (UCCEAN 128) code$ 

energy on and off corresponding 500030

as follows.

open

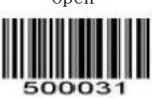

(3) CODE 128 code reading code maximum minimum information length

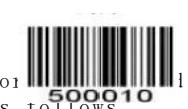

clos

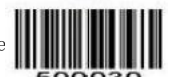

\* close

setting (D) Set the Codc 128 maximum information length (the default value is 80)

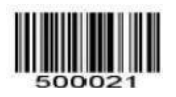

Set the Codc 128 minimum information length (the default value is 1)

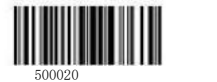

# <span id="page-34-0"></span>**2.7 CODE-93 Setting Options**

 $(1)$  The corresponding bar codes for opening and closing of reading capacity are as follows.

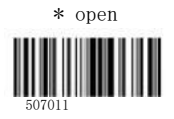

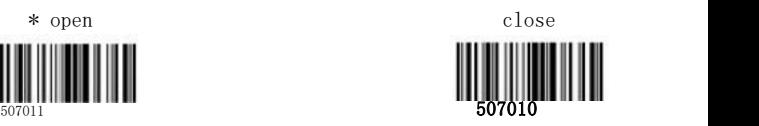

 $(2)$  The bar codes corresponding to the check sum output checkmarks are as follows.

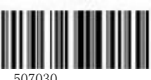

Don't check  $\ast$  Verify but do not output Don't check<br>  $\ast$  Verify but do not output<br>
checkcharacters<br>  $\frac{1}{507030}$ checkcharacters

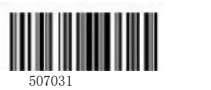

Verify and output the verifier

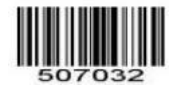

(3) CODE 93 code reading code maximum minimum information length setting (D) Set the Codc 93 maximum information length (the default value is 80)

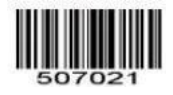

Set the Code 93 minimum information length (the default value is 3)

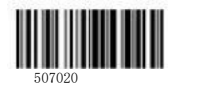

# 2.8 Cross the 25-yard setup options

(1) The corresponding bar codes for opening and closing of reading capacity are as<br>follows.
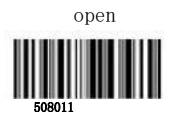

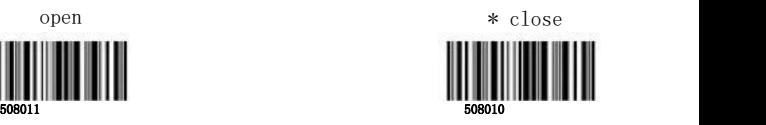

 $(2)$  The bar codes corresponding to the checksum output checkmarks are as follows.

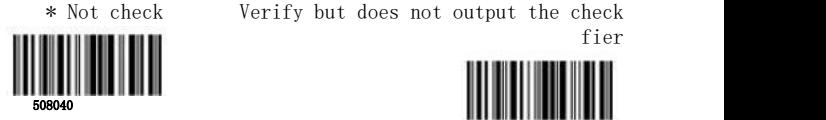

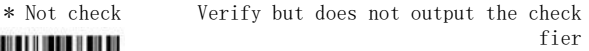

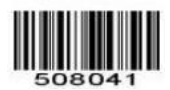

Verify and output the verifier

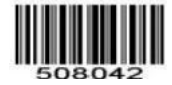

 $(3)$  Cross-over 25-code reading code maximum minimum information length setting (D) Set the ITF 25 maximum information length (the default value i s 80)

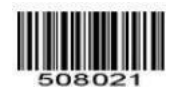

Set the ITF 25 minimum information length (default value 6)

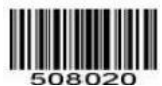

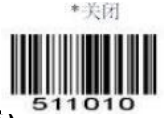

#### **2.9 Industrial Code 25 (industrial 25)**

 $(1)$  The corresponding bar code for opening and closing of industrial 25 code reading enabling is as follows.

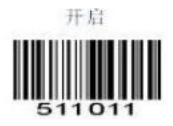

(2) Industrial 25 code code reading code maximum minimum information length setting (D) Set Industrial 25 maximum information length D (default value 80)

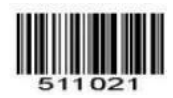

Set the Industral 25 minimum information length D (default 6)

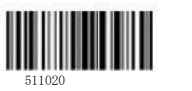

#### 2.10 China Post Code 2 5 (china Post2 5 )

(1) The corresponding bar code for opening and<br>closing of China Post 25 code real stated closing of China Post 25 code rea is as follows.

open

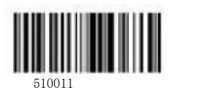

(2) Maximum and minimum information length setting (D)

> Set the China Post 25 maximum information length D (default value 80)

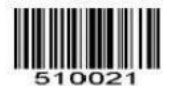

Set the China Post 25 minimum information length D (default 3)

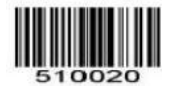

**2.11 Standard Code 25 yards (stard** 

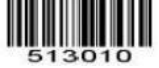

(1) The standard 25 code reading capacity is as follows.

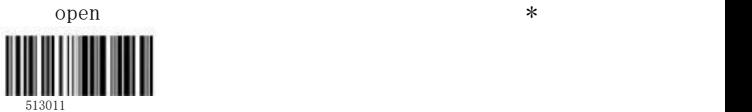

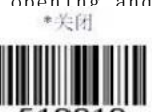

(2) Maximum and minimum information length se tting (D)

> Set the Standard 25 maximum information length D default value of 80)

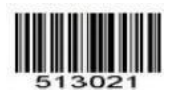

Set the Standard 25 minimum information length D (default 6)

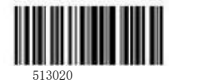

#### **The 2.12 Matrix 25 code setup options**

(1) The corresponding bar code for opening and closing of reading capacity is as follows.

open 509011

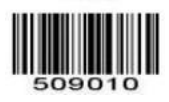

 $(2)$  The bar codes corresponding to the checksum output checkmarks are as follows.

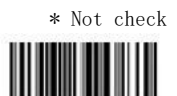

509030

Verify but does not output the check fier

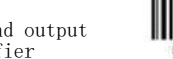

Verify and output the verifier 50903

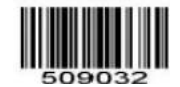

 $(4)$  Matrix 25 code reading code

maximum and minimum information length setting  $(D)$  Set the Matnix 25 code maximum information length  $(the$  default value is  $80)$ 

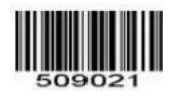

Set the Matrix 25 code minimum information length (default value 6)

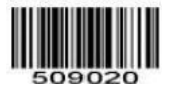

# 2.13 Cuderba Code Setting Options

(1) The corresponding bar code for opening and closing of reading capacity is as follows.

\* Open and close

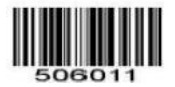

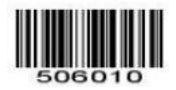

 $(2)$  The bar codes corresponding to the checksum output checkmarks are as follows.

\* Not check

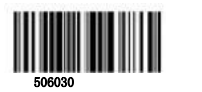

506041

Verify but does not output the check fier

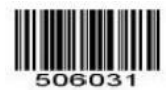

Verify and output the verifier 506031

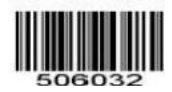

(3) The corresponding barcode for opening and start and terminator transmission is follows.

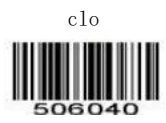

(5) Codabar code reading code maximum minimum information length setting (D) Set the Codabar code maximum information length (the default value is 80)

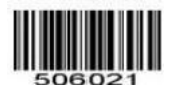

Set the Codabar code minimum information length (default value 6)

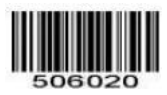

#### 2.14 MSI code setting options

 $(1)$  The corresponding bar code for opening and closing of reading capacity is as follows.

Open \* Off

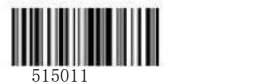

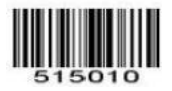

(2) The corresponding barcode to opening and closing the verification transmission enable is as follows.

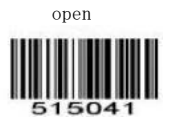

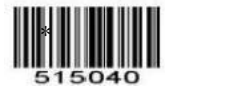

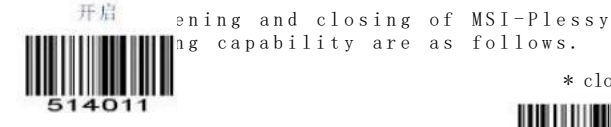

\* close

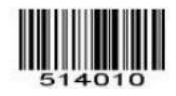

(4) M S I code check mode

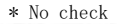

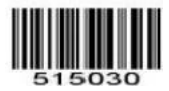

Mod 11 check

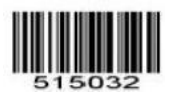

Mod 10 checksum

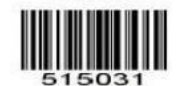

Mode 10 Remode 10 check

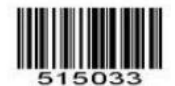

Mode 10 Remode 11 check

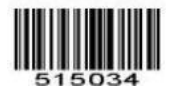

(5) Maximum and minimum information length setting of M S I code reading code (D)

> Set the MSI maximum information length (default value: 80)

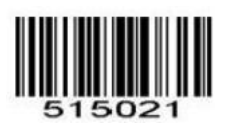

Set the MSI minimum information length (default value 6)

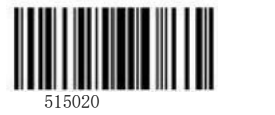

# The 2.15 CODE 11 Code setting options

(1) The corresponding bar code for opening and closing of reading capacity is as follows.

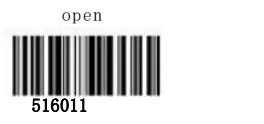

(2) The opening and closing of the verification transmission enable are as follows.

open 516041

(3) C O D E 1 1 code check mode

\* No check

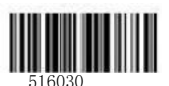

CH HELL HELL HELL verification and the control of the control of the control of the control of the control of the control of the

516040

516031

C, K verification

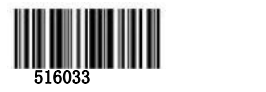

(4) C O D E I 1 code reading code maximum and minimum information length setting (D)

> Set the maximum CODEI 1-information length (default value: 80)

> > 23

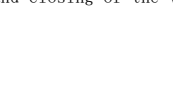

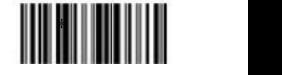

516010

\* close the close of the close of the close

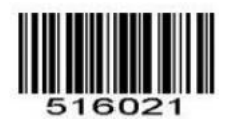

Set the C O D E 1 1 minimum information length (default value 3)

516020

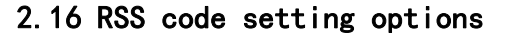

(1) Standard RSS code (RSS-14) on and closing are as follows.

517011

op e n

op e n

517021

(2) Restricted RSS code (RSS-Limited) reading capacity

Barcode should be as follows.

(3) The opening and closing of the extended RSS code (RSS-Expanded) reading ca as follows.

517031

n

op e

517030

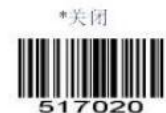

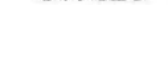

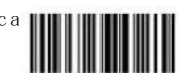

\* cl ose

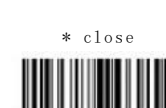

# 3. Advanced setting options for the bar

#### code

# 3.1 Add a prefix / suffix (H)

(1) Add a prefix

Turn off the custom prefix

Turn on the<br>custom prefix

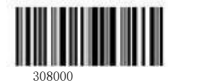

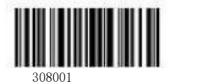

Set up the custom prefix content H (up to 10 characters)

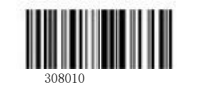

(2) Add a suffix

Close the custom suffix

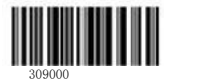

Open the custom suffix

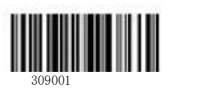

Set the custom suffix content H (up to 10 characters)

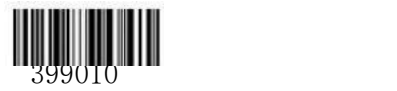

### 3.2 Barcode ID setting

(Reference Table 2 for the default barcode type.

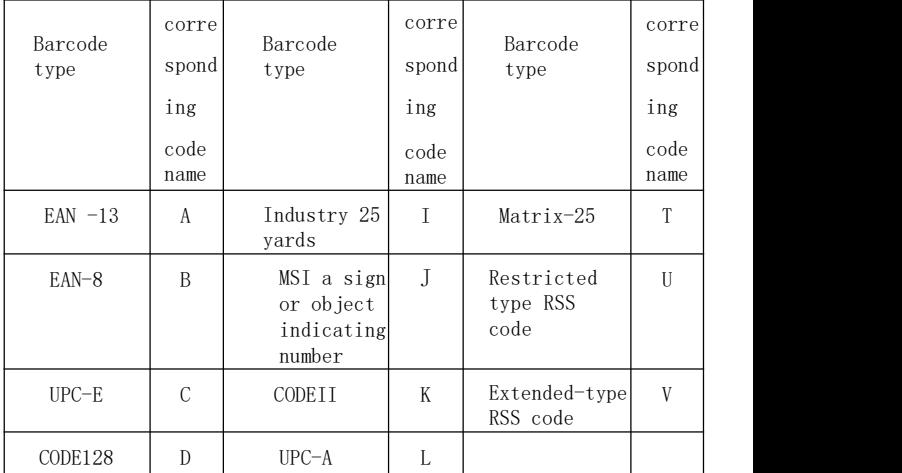

| CODE93            | E | Standard RSS<br>codes | N |  |
|-------------------|---|-----------------------|---|--|
| CODE39            | F | $CODE-32$             |   |  |
| Kudeba<br>code    | G | China post            | R |  |
| Cross 25<br>yards | H | Standard 25<br>yards  | S |  |

Table 2

#### 3.3 Character local / global setting options for the barcode

Allows the editing of the characters to be output before exporting the barcode characters. Such as add, delete, insert, etc.

Local setting: the specific code type can be

specified for a certain user, the specific code type Code refer to Table 3 below.

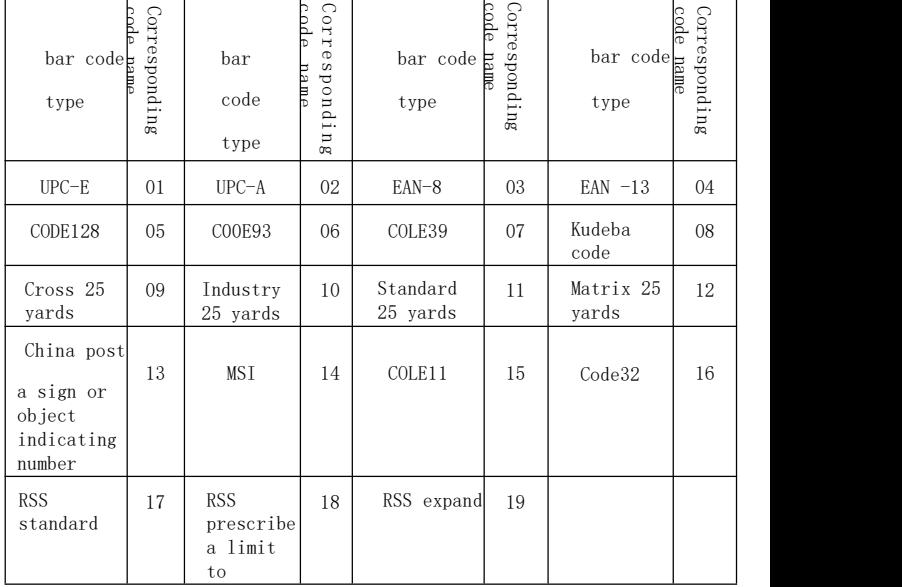

Table 3

Global settings: code 00 for all bar codes.

When barcode output, comprehensive output will be set according to local and global users, and the judgment conditions are as follows:

If a certain type of edit (such as adding characters before a barcode) has a local setting, but also a global setting, the output is only output as a local setting.

If there are no local settings, but are global settings, output as global setting, for example; the barcode type is CODE 128, which parses to the character of 1234. Refer to Table 4 below for details.

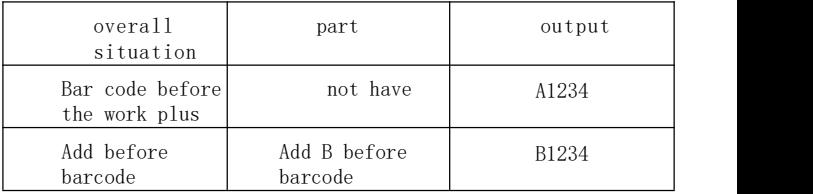

| not have | not have                | 1234  |  |
|----------|-------------------------|-------|--|
| not have | Add B before<br>barcode | B1234 |  |

Table 4

With the above foundation, a total of 9 ways to set up are provided.

 $(1)$  Filter the barcode before the specified ch a r a c t e r

For example, the barcode data resolved to is ABC 1234DEFG, and the specified character is

At 1234, the characters before it will not be output, to be 1234DEFG.

Barcode production: 02000000003

The leading command is the  $-\frac{1}{2}$  |  $\Box$  The specified Global / local code (<del>see T</del>able 3) • Corresponding to the previous one, range

Specifies a visible character with a character length (range of  $1 * 9$ ) and a value of 32 to 126.

When the setting barcode is generated with the barcode generation software, the selection code class is CODE 128, and the data source is " 302000000003123.

> Reset barcode production:  $QB$  2 $\phi$ 0 00  $\qquad$   $\qquad$   $\q$ Global /

 $T_{\rm eff}$  is a life today of the life today of the life today of the life today of the life today of the life today of the life today of the life today of the life today of the life today of the life today of the life toda  $\sim$  $(2)$  Remove the same character before filtering the barcode

For example, the barcode data parsed to is AMA1234, and the specified character is A. Then the output result is

1234. Note that the setting must be the same character, and its retrieve rules start from scratch, encounter the specified character as the start, and encounter a character different from the specified character as the terminate.

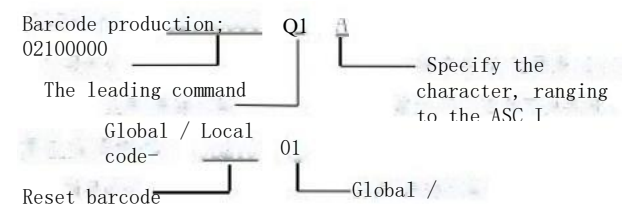

and the controller code that the controller in the code results in the code of the same character after filtering out the ba r c o d e

The function is similar to the previous setting, except that the retrieval rule starts at the last point.

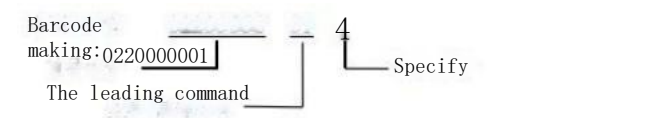

Reset barcode production; 0B220]

Leading command for global / local code (4) Turn off the transmission of a specified character

With the character specified in the barcode data, filters the character and outputs other data. For example, if the barcode data is A12A34AA 56789A and the specified character is A, the output is 123456789.

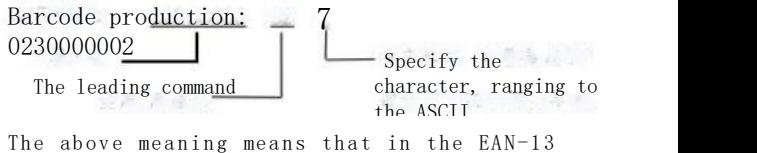

code, close the transfer character 7.

Reset barcode production; QB230 02  $-$  Global  $/$ 

The leading communication of the leading communication of the leading communication of the leading communication<br>The leading communication of the leading communication of the leading communication of the leading communicat  $(5)$  Add the characters

Add a character description from the beginning, from the end, and from in the middle.

(a) Add characters from scratch. That is, to add the specified character to the head of the barco de.

For example, when the barcode 1234, the character to be added is ABC, then output

ABC1234。

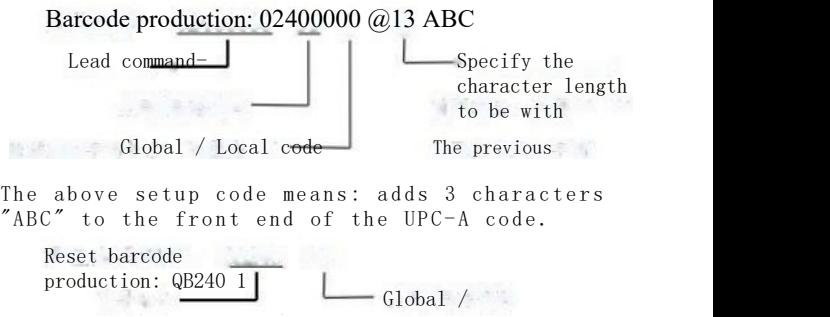

(b) Add the characters from the end

Features similar to the above settings except for the added position in the tail. Barcode production: 02500000 084ABCD Lead command one  $\left| \right|$  Specify the character length to be with Global / Local code! The previous correspondence, the range is

Character length to be added with 1 visible ASCII characters of ` 9.

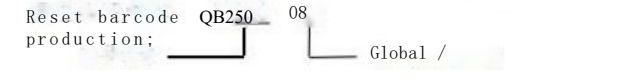

(c) Add the characters from the barcode

The function is to start inserting the characters to be added at any specified location in the barcode. For example, the resolved barcode 1234, specified position is 1 and specified character is ABC, then output 1ABC 234.

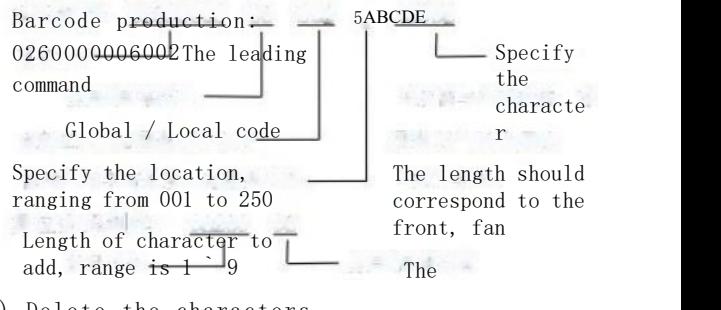

(6) Delete the characters

Delete characters from beginning, from end, from the middle.  $(a)$  Remove characters

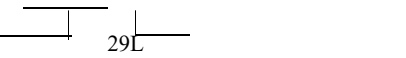

Starting from the header of the barcode, delete the specified number of characters. For example: parse to

The barcode is ABCD 1234, the specified number of deleted characters is 4, then the output is 1234.

Barcode production: 02700000 06 04

Leading command 1 specifies the characters to be deleted

Global / Local code-

Reset barcode production: 0B27006

Leading command for global / local code

(b) Remove the characters from after the b a r c o d e

The function is similar to the above, only deleted from the end of the barcode.

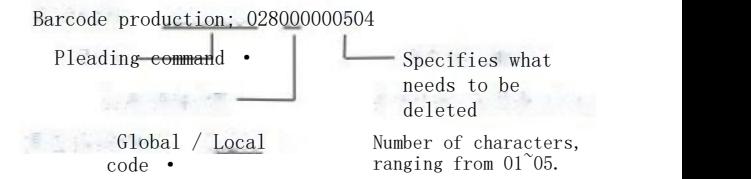

 $(c)$  Remove the characters from the barcode

The function is to delete the specified number of barcode words starting from the specified location in the barcode

tally. For example: 12345ABC, the specified location is 001, specified

To delete the number of barcodes is 4, then the output is 1ABC.

Barcode p<u>roductio</u>n: 02<u>9000</u>00004002

Lead command-

Specify the word to delete

Specify the location, ranging from 001 to 250  $T_{\rm eff}$  and  $T_{\rm eff}$  of cases of cases of cases of cases of cases of cases of cases of cases of cases of cases of cases of cases of cases of cases of cases of cases of cases of cases of cases of cases of cases of cases o

Reset barcode production: QB290 04

Global / Local Code I

The lead<del>ing com</del>mand  $\longrightarrow$  Global  $\angle$ 

(7) Keep the barcode of the specified number of di g i t s

This setup function is to retain only part of

the barcode, regardless of the barcode

length.component

Described from the beginning and from the end.

(a) Keep the N bit from scratch

Set retains 4 bits from scratch,

regardless of barcode length, only longer than 4

Bits, and only taken in the first four po s i t i o n s .

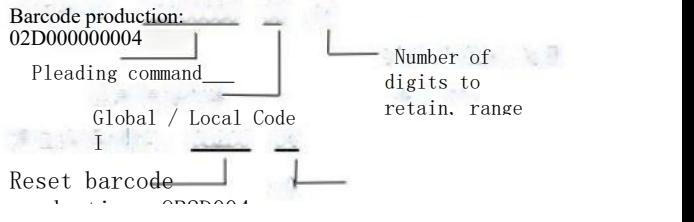

Leading command for global / local code

 $(h)$  N bits from the end

The function is similar to the above, only retained from the end.

Barcode production: 02E000000104 The leading command Global / Local code-Reset barcode production: QB2E094 The number of digits to retain, the range is 0199.

The leading command

Global / Local code

(8) Old change

The character replacement function is to replace the specified character with the target character. For example, to resolve the barcode to 1234ABCD 90, now to replace the ABCD of 5678, then the output 1234567890。

Barcode production: 02400000054ABC 556789 The leading command Global / Local Code I The length of the character to replaced, Replaced character, long The degree matches the length section of the consistency, as specified previously. The function of the above command is to

replace the character ABCD in the CODE-39 code with

56789。

Reset barcode production; 前导命令 ------Global / Local code

(9) Front / suffix addition function

The suffix is control characters that cannot be displayed, such as return, change, F2, F3 and so on. Specific characters, the corresponding functional character reference appendix, up to add 3 prefixes and suffixes.

(a) Add a prefix

Barcode making: 0 2 8 0 0 0 0 0 0 0 0 0 0 0 \$0 A \$8 1

Pleading command prefix suffix character, the specific meaning

Global / local code to refer to Appendix B.

Front suffix indicator

The above command means: add return, change, F2 before all barcodes.

Reset barcode production: 0B2B000

Pleading command, global / local code

(b) Add the suffix Barcode making:  $02 C 0 0 0 0 0$   $05$  Shows \$1 B \$ B 3

> Pleading command prefix suffix character, the specific meaning

Global / local code to refer to Appendix B.

Front suffix indicator

The meaning of the above command is to add  $Ctrl + Esc$ special group command keys after all barcodes.

Reset barcode production: QB2C0 00

Fried guide Yu Ling-Global / Local code

# Appendix A (ASCII Code Table) 0x00~0x3F

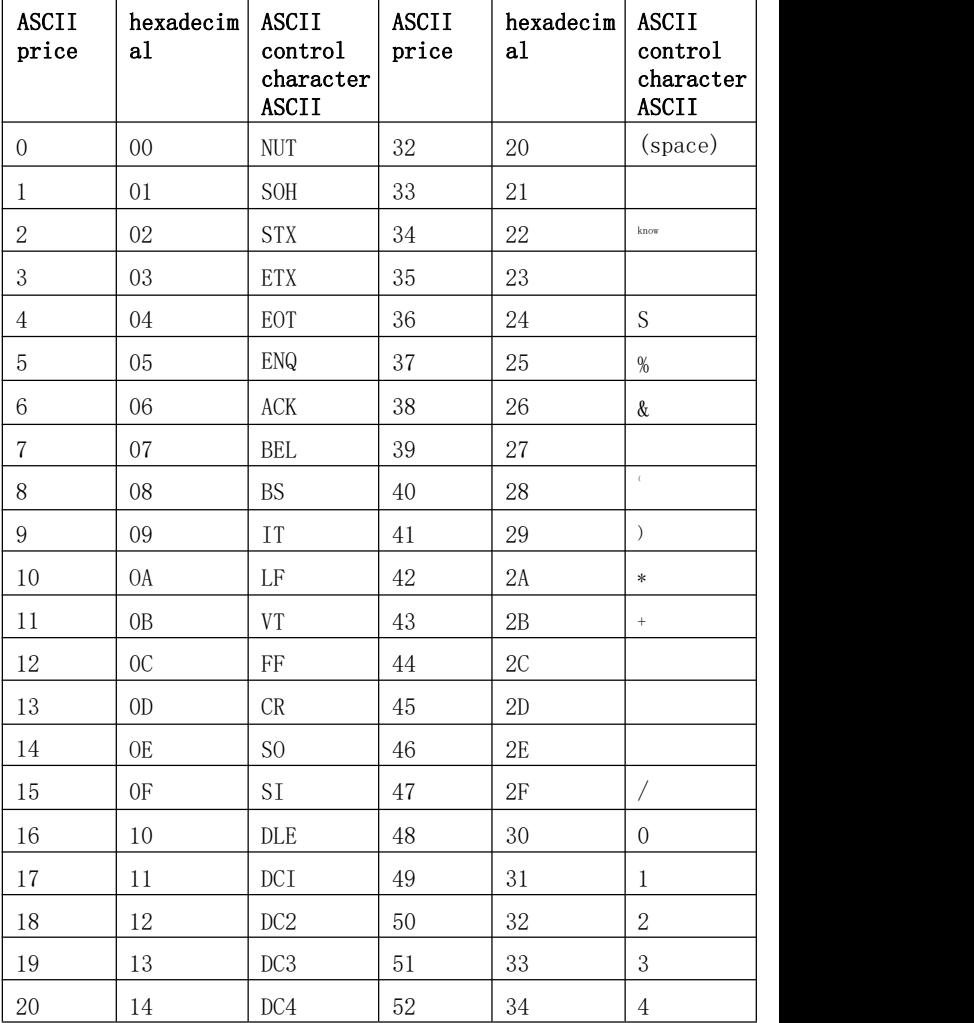

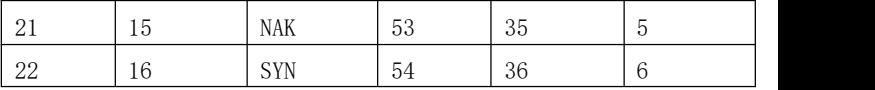

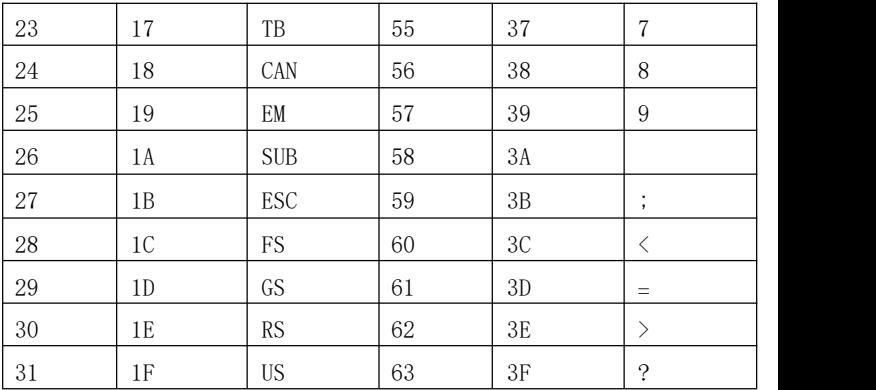

# **0x40~0x7F**

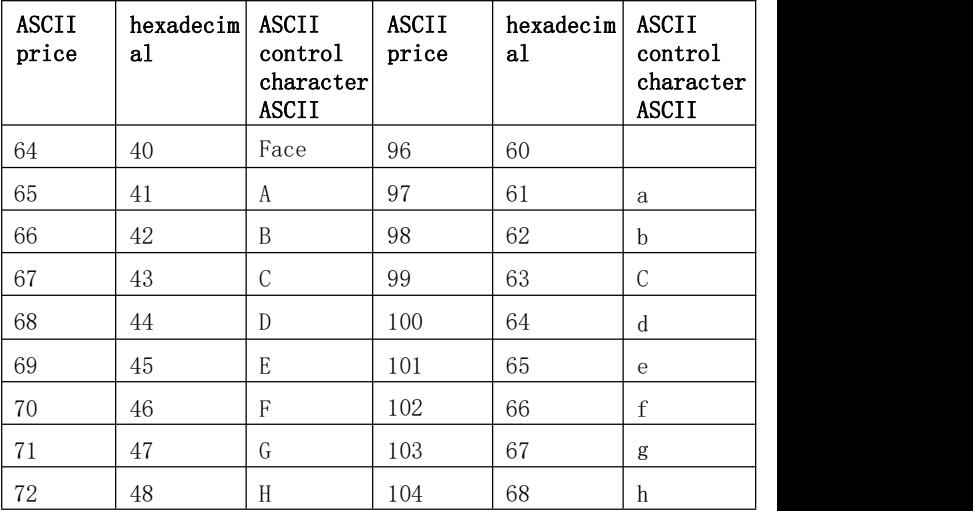

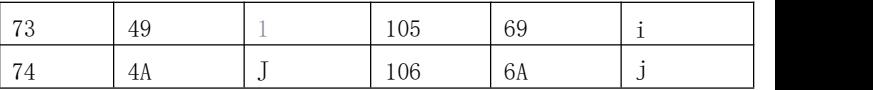

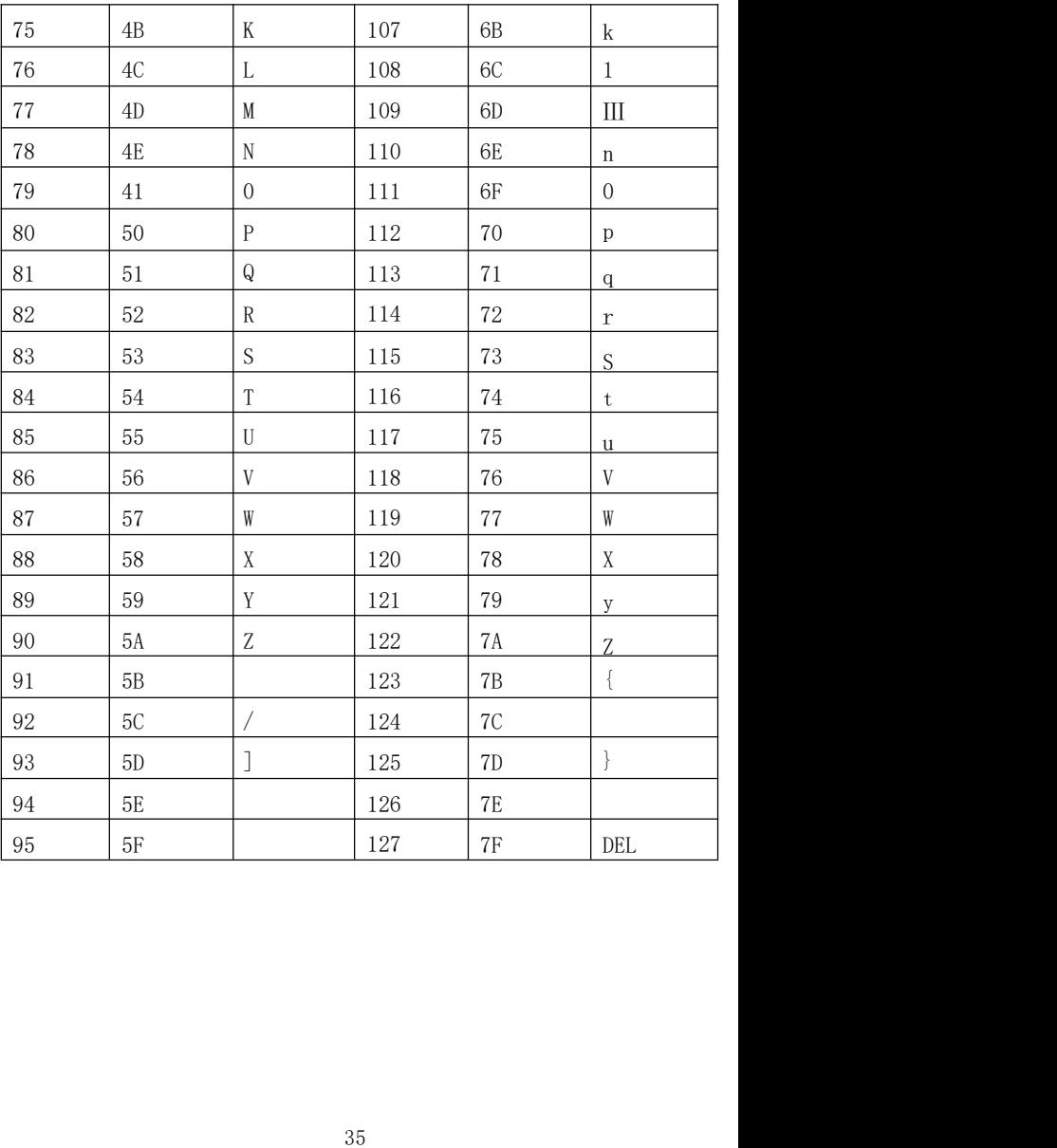

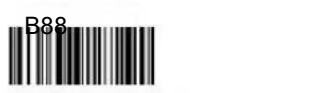

Gan sauce Y! Touch'clear fall to ride floating pliers. 4 Sauce... Look **OFLOOG** 

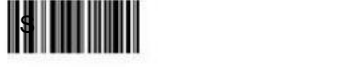

.d. Device et al **OFLIDO6** 

A, group drop Product out

..sun. Tool xu 8

..6. Bank ban 020006

... 2... Bank 5

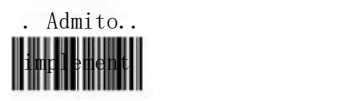

…E. Group to raise 0. LOO 06 III DOOG III DOOG III DOOG III DOOG III DOOG III DOOG III DOOG III DOOG III DOOG III DOOG III DOOG I

.1.Pour canal

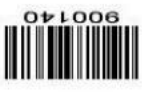

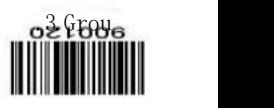

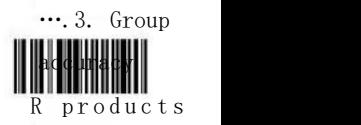

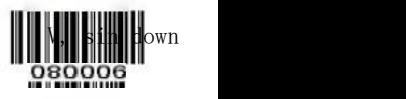

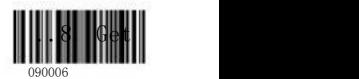

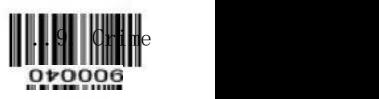

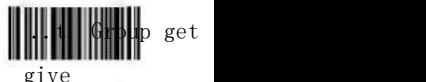

preparation

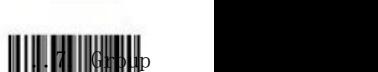

000006

..0. Group of green

## (World beard dish) 8 Yu Xiang

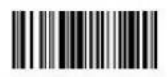

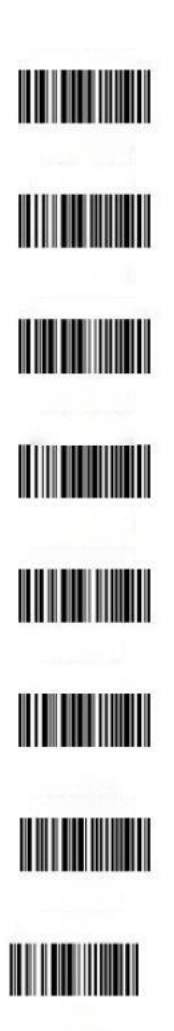

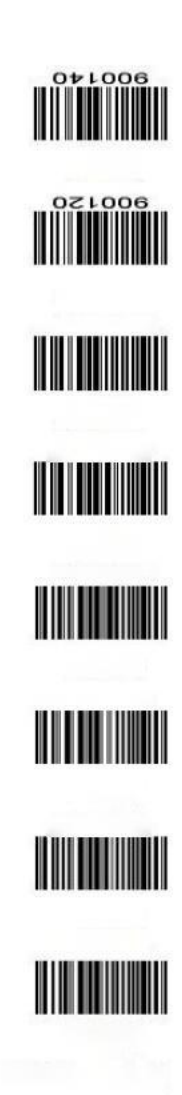
Manual version No.: 32D V1.020220606